## **Desligar automaticamente (APO) e Acordar**

#### Apenas calculadora, SEM ligação RF

- O dispositivo desligar-se-á automaticamente ao fim de aproximadamente 7 minutos de inactividade. Prima a tecla  $\sqrt{\frac{\alpha_N}{c}}$  para ligar o dispositivo.
- Modos CAL e KP, com ligação RF
- A ligação RF desliga-se ao fim de aproximadamente 30 minutos de inactividade (o visor é reposto a "0"). O dispositivo funcionará de forma idêntica a "Apenas calculadora, SEM ligação RF"
- Prima **WAKE** para reactivar a ligação RF. • Depois de a ligação RF ser desligada, o dispositivo desliga-se
- automaticamente ao fim de 7 minutos adicionais de inactividade. Prima  $\left[\frac{\partial M}{\partial A}\right]$   $\left[\frac{W_{\text{QPE}}}{\partial P}\right]$ e, em seguida, ligue o dispositivo e reactive a ligação RF.

#### **Indicador de pilha fraca**

- A calculadora efectua operações normais de uma calculadora de 10 dígitos. ■ Enviar resultados de cálculo ou visualizar o conteúdo num computador
- premindo SEND • Não pode efectuar uma operação de enviar enquanto o indicador E (Erro)
- aparecer no visor da calculadora com teclado numérico. • A tecla é desactivada quando a calculadora não está ligada ao
- Bluetooth.
- **Modo de teclado numérico** *(com ligação RF)* Introduza o seguinte directamente num computador:
- Números 0-9  $| + | | \times | + | \frac{1}{\sqrt{2}} | \cdot |$  [SSC] ENTER

Quando ligado à RF, este Teclado com calculadora tem 2 modos -- Modo de calculadora (CAL) e modo de teclado numérico (KP).

- $\frac{CAL}{KP}$ ▪ Alternar entre modo de calculadora e modo de teclado numérico
- Retrocesso no modo de teclado numérico; no modo de calculadora, desloca cada dígito do valor numérico visualizado e limpa o último dígito significativo.
- Enviar resultados de cálculo ou visualizar o conteúdo no computador SEND *(modo CAL com ligação Bluetooth)*
- **Efectuar adição de percentagem e cálculo de desconto**  $\frac{9}{6}$ *(apenas modo CAL)*
- Executar cálculo *(apenas modo CAL)* **ENTER**
- Tecla Enter -- Confirmar a entrada *(apenas modo KP)*
- Definir o número de dígitos visualizados no cálculo a seguir à casa EC-SET<br>**De** decimal Prima  $\sqrt{\frac{ON}{CA}}$  e, em seguida, prima continuamente  $\sqrt{\frac{N}{A}}$ , o visor muda na sequência de  $F \rightarrow 0 \rightarrow 2 \rightarrow 3 \rightarrow F$ . *(Apenas modo CAL).*

#### **Modo de calculadora** *(com ligação RF)*

**Växla mellan Kalkylator och Knappsats läge** ■ För att växla mellan kalkylatorn och knappsatsen,

tryck helt enkelt  $\sqrt{\frac{CAL}{KP}}$  tangenten.

▪ Ligado

▪ Limpar todo o visor | Bloquear/desbloquear teclado numérico

▪ Volte a ligar a ligação RF

- Limpar última entrada introduzida | Limpar todas as entradas  $rac{C}{C}$ *(apenas modo CAL)*
- Fazer escape da entrada *(apenas modo KP)*
- $\frac{ON}{CA}$ ▪ Strömmen på ▪ Rensa skärmen | Knappsats låsa/låsa upp
- Återanslut RF uppkopplingen WAK<br>UP
- Rensa senaste inmatningen | Rensa all inmatning  $\frac{C}{\sqrt{C}}$
- *(Endast CAL läge)* ▪ Gå ur (ESC) inmatningen *(Endast KP läge)*
- $\frac{CAL}{KP}$ ▪ Växla mellan kalkylator läge eller läge för knappsatsen
- Backstegstangent i knappsatsläge; i kalkylator läge skiftar varje
- siffra av det visade numeriska värdet och rensar den sista signifikanta siffran.
- Skicka resultatet av beräkningen eller skicka innehållet till datorn  $|SEND|$ *(CAL läge med Bluetooth Anslutning)*
- $\sqrt{\frac{6}{5}}$ ▪ Utför procent tillägg och rabattberäkning. *(Endast CAL läge)*
- Utför kalkylering *(Endast CAL läge)* ENTER ▪ Ange nyckel – Bekräfta inmatningen *(Endast KP läge)*
- Ställ in antalet siffror som visas i beräkningen efter decimal DEC-SET
- kommat Tryck på  $\boxed{\frac{\odot N}{CA}}$  och tryck och håll  $\boxed{\frac{\odot N}{AB}}$ , displayen kommer att ändras i den sekvensen som  $F \rightarrow 0 \rightarrow 2 \rightarrow 3 \rightarrow F$ . *(Endast*) *CAL läge).*
	- F representerar ett flytande decimal kommatecken.

- conexão para o seu computador atual, removendo o dongle RF e repetir a configuração inicial.
- Se o visor desaparece depois que a conexão RF é estabelecida, prima a tecla  $\frac{\infty}{\sqrt{2\pi}}$  e verifique se aparece o ícone  $\blacksquare$ .
- Mude para pilhas novas se o ícone  $\mathbf{\Sigma}$  aparecer.

● Se aparecer o ícone "E", o teclado numérico está bloqueado. Prima  $\frac{\infty}{\infty}$ para limpar e retomar a operação. (O ícone "E" aparece quando o resultado ou o conteúdo da memória excede 10 dígitos à esquerda ou ao dividir por "0".)

▪ F representa uma casa decimal flutuante.

När radiofrekvensen är ansluten, har denna kalkylator med knappsats två lägen – läge för kalkylator (CAL) och knappsatsläge (KP).

> As interferências electromagnéticas ou as descargas electrostáticas podem provocar o mau funcionamento do visor. Se tal ocorrer, utilize a ponta de uma caneta (ou um objecto semelhante) para premir [CAL RESET] na parte de trás do dispositivo.

## **Kalkylator läge** *(med RF anslutning)*

- Kalkylatorn utför normalt 10-siffriga operationer. Skicka beräkningsresultat eller visa innehållet till en dator genom att
- trycka **SEND** • Du kan inte utföra en operation för att skicka medan E (Error) indikatorn visas på skärmen till kalkylatorns knappsats.
- **SEND** tangenten är inaktiverad när kalkylatorn inte är ansluten till **Bluetooth**

# **Knappsatsens läge** *(med RF anslutning)*

■ Elektromagnetiska störningar eller elektrostatisk urladdning kan orsaka att skärmen inte fungerar. Om detta inträffar med spetsen av en penna (eller liknande föremål) för att trycka [CAL RESET] på baksidan av enheten.

Mata in följande till en dator direkt:

## Siffrorna 0-9  $| + | - | \times | + | \cos \theta |$  **ESC** ENTER

- Kalkylatorn bara, RF inte ansluten • Enheten kommer att stänga av automatiskt (APO) efter ungefär 7 minuter av inaktivitet. Tryck på  $\boxed{\frac{\odot n}{C\lambda}}$  tangenter för att slå på enheten.
- CAL och KP lägen, med RF anslutning • RF anslutningen kommer att kopplas bort efter ungefär 30 minuter av
- inaktivitet (the fönstret kommer att återställs till "0"). Enheten kommer att fungera på samma sätt som "Endast kalkylator, INGEN RF anslutning".
- Tryck på WAKE knappen för att åter aktivera RF anslutningen.
- När RF anslutningen är frånkopplad kommer enheten automatiskt slå av strömmen efter ytterligare 7 minuter av inaktivitet. Tryck på  $\boxed{\frac{\text{ON}}{\text{CA}}}$  Wake knappen och slå sedan på enheten och återaktivera RF anslutningen.

- för att låsa. *Knappsatsen är låst visas*
- För att låsa upp, tryck  $\boxed{\frac{\partial N}{\partial \lambda}}$  och håll i 3 sekunder.

Se o Rato com calculadora não ligar ou não funcionar correctamente:

*A configuração pode variar ligeiramente em função do computador. As instruções fornecidas devem funcionar universalmente no Windows® XP, Windows Vista®, Windows® 7 e Macinto* 

● Verifique a direcção de colocação das pilhas.

- Certifique-se de que o computador satisfaz os requisitos do sistema descritos. Certifique-se de que o dongle RF está ligado funcionar correctamente.
- Retire os obstáculos entre o computador pessoal e o Teclado com calculadora. ● Se a ligação RF se perder e o dongle estiver ligado à porta USB do computador,
- prima a tecla  $\sqrt{\frac{WAKE}{UP}}$  para voltar a ligar. ● Se tiver estado recentemente ligado a um computador diferente, redefinir a

■ Quando o visor está esbatido ou aparece o ícone  $\Box$ , conexão de RF não funcionará. Substitua as pilhas para evitar ficar inesperadamente sem energia. **Bloqueio do teclado numérico** *(com ligação RF)* **Prima a tecla**  $\sqrt{\frac{8N}{C}}$  e mantenha premida durante 3 segundos para bloquear. **Para desbloquear, prima**  $\boxed{\frac{6N}{6A}}$  e mantenha premida durante 3 segundos. **SUGESTÕES DE UTILIZAÇÃO** ● Quando acabar de utilizar a calculadora com um computador, retire o dongle do computador e volte a colocá-lo na ranhura na parte de trás do dispositivo ● Ao utilizar com outro computador, volte a ligar com a configuração inicial. ● O ícone de RF mantém-se aceso (estável, sem piscar) quando o Teclado com calculadora é ligado com êxito ao seu computador. ● A ligação RF exige que a alimentação por bateria funcione correctamente. ● Quando a ligação RF está desligada, as funções da calculadora podem ser utilizadas sem pilhas (alimentada por painel solar). *Ícone de pilha fraca no viso Visualização de teclado numérico bloqueado*

- Mantenha as pilhas fora do alcance das crianças.
- Nunca exponha as pilhas a temperaturas elevadas e directamente ao calor, nem as elimine por incineração.
- Não misture pilhas novas e velhas nem pilhas de diferentes tipos. ● Não permita que os objectos metálicos toquem nos terminais das pilhas no
- dispositivo; podem ficar quentes e provocar queimaduras. ● Retire as pilhas se ficarem gastas ou se estiverem guardadas durante um
- período prolongado.
- Retire sempre prontamente as pilhas velhas, fracas ou gastas e recicle-as de acordo com os regulamentos federais, estaduais e locais.
- Se uma pilha pingar, retire todas as pilhas, tendo o cuidado de evitar que o líquido pingado toque na pele ou na roupa. Se o líquido da bateria tocar na pele ou na roupa, lave imediatamente a pele com muita água.

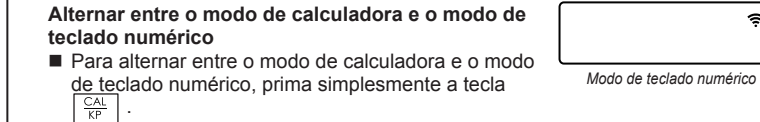

- Om muskalkylatorn inte är ansluten eller inte fungerar korrekt:
- Kontrollera batteriets riktning.
- Kontrollera att datorn uppfyller systemkraven enligt beskrivning. ● Se till att radio frekvensens (RF) hårdvarunyckel är ansluten till datorns
- USB-port och fungerar korrekt. ● Avlägsna hinder mellan persondator och kalkylator med knappsats.
- Om RF anslutningen bryts och hårdvarunyckel är ansluten till datorns
- USB-port, tryck wake knappen för att återansluta. Om den nyligen varit ansluten med en annan dator, återställa anslutningen till din nuvarande dator genom att ta bort RF-dongel och upprepa den första installationen.
- Om displayen försvinner efter RF-anslutning har upprättats. Tryck  $\sqrt{\frac{8N}{60}}$ tangent och kontrollera om **X** ikonen visas.
- Byt till nya batterier om **DD** ikonen visas.
- Om "E" ikonen visas, är knapparna låsta. Tryck  $\frac{\infty}{\sqrt{2}}$  för att rensa och återuppta driften. ("E" ikonen uppstår när resultatet eller minnet innehåller mer än 10 siffror till vänster eller när den divideras med "0".)

**Automatisk avstängning (APO) och väckning**

- När skärmen är svag eller  $\mathbf{\tilde{X}}$  ikonen visar sig, RF-anslutningen fungerar inte byt ut batterierna för att undvika att plötsligt få slut på dem.
- **Knappsatslås** *(med RF anslutning) Strömikonen på displayen*

## Tryck  $\frac{\infty}{\alpha}$  tangenten och håll ner i 3 sekunder

## **Strömindikatorn för svag**

*PORTUGUÊS*

## **INSTRUÇÕES DE CONFIGURAÇÃO INICIAL**

## *INSTALAÇÃO DAS PILHAS*

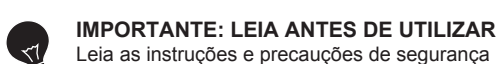

seguintes antes de utilizar o Rato com calculadora. Mantenha esta ficha à mão para referência futura

De här symbolerna anger att produkten inte får slängas i hushållssoporna enligt WEEE-direktivet (2002/96/EG), batteridirektivet (2006/66/EG) och/eller nationell lagstiftning som implementerar dessa direktiv. Om en kemisk symbol förekommer under ovanstående symbol innebär detta enligt

#### **ESTE DISPOSITIVO É COMPATÍVEL COM O WINDOWS E O MACINTOSH.**

Certifique-se de que liga o dongle de radiofrequência (RF) antes de ligar o Teclado com calculadora ao seu computador.

- 1. Retire a tampa do compartimento das pilhas da parte de trás do Rato com calculadora, fazendo deslizar a tampa na direcção da seta.
- 2. Instale pilhas alcalinas AAA, fazendo corresponder as extremidades positiva (+) e negativa (–) de cada pilha com os indicadores de polaridade existentes no interior do compartimento das pilhas.

3. Volte a colocar a tampa no compartimento das pilhas.

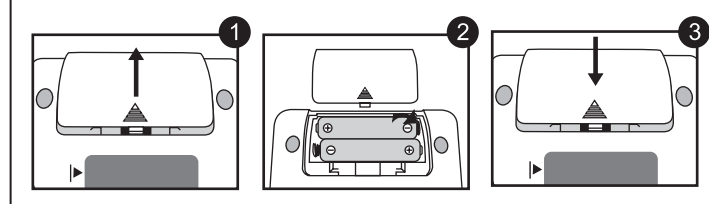

**ATENÇÃO:** Há risco de explosão se for instalado um tipo de pilha incorrecto. Elimine as pilhas usadas de acordo com as respectivas instruções.

## **WEEE AND EU BATTERY DIRECTIVE 2006/66/EC**

**ÍNDICE DE TECLAS**

## **MODO DE CALCULADORA E MODO DE TECLADO NUMÉRICO**

**Hardware:** PC x86 / x64 ou superior baseado no Windows , Mac baseado no Intel

**Sistema operativo:** Windows® XP (SP2 ou superior) ou Windows Vista® ou Windows® 7 ou Mac OS X 10.4 ~ 10.7

## **Modelo:** X Mark I Keypad RF

**Fonte de alimentação:** 2 pilhas alcalinas AAA **Temperatura de funcionamento:** 0ºC a 40ºC **Dimensões:** 155 mm (C) x 86 mm (L) x 20mm (A) **Peso:** 140 g (sem pilha) / 163 g (com pilha)

#### **Frequência:** Gama de frequências 2,4 GHz

**Gama de ligação:** A gama de funcionamento é até 10 metros (32.8 feet) **NOTA:** A gama de ligação é afectada por muitos factores, como, por exemplo, os objectos metálicos na proximidade e o posicionamento relativo do rato e do receptor.

*NOTA: Todas as especificações estão sujeitas a alterações sem aviso.*

**RESOLUÇÃO DE PROBLEMAS**

## **CUIDADO COM AS PILHAS!**

## **REQUISITOS DO SISTEMA**

#### **ESPECIFICAÇÕES DO DISPOSITIVO**

#### **ESPECIFICAÇÕES DO RADIOFREQUÊNCIA**

© CANON ELECTRONIC BUSINESS MACHINES (H.K.) CO., LTD, 2011 TRYCKT I KINA / IMPRESSO NA CHINA

## **INSTALLATIONSANVISNINGAR**

## *INSTALLATION AV BATTERI*

**VIKTIGT: LÄS IGENOM BRUKSANVISNINGEN FÖRE** 

**ANVÄNDNING** Läs följande instruktioner och säkerhetsföreskrifter innan du använder muskalkylatorn. Behåll detta blad till hands för framtida referens.

## **DENNA ENHET ÄR KOMPATIBEL MED WINDOWS OCH MACINTOSH.**

Var säker på att plugga in radio frekvensens (RF) hårdvarunyckel innan du ansluter kalkylatorn till din dator.

- 1. Lossa på luckan till batterifacket till muskalkylatorn genom att skjuta den utåt i pilens riktning.
- 2. Installera AAA alkaliska batterier, som matchar de positiva (+) och negativa (–) ändarna på varje batteri med polernas indikatorer inuti batterifacket.

## 3. Sätt tillbaka batteriluckan på batterifacket.

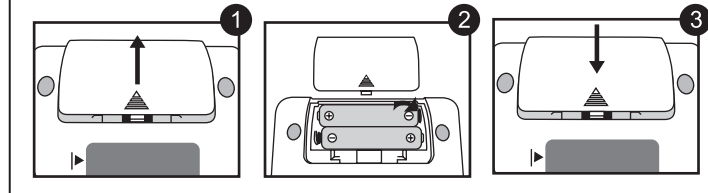

**VARNING:** Det finns risk för explosion om fel batterityp är installerad. Vänligen kassera förbrukade batterier enligt deras instruktioner.

*Inställningen kan variera något beroende på datorn. Anvisningarna bör fungera generellt på Windows® XP, Windows Vista®, Windows® 7 OCH Macintosh.*

## **RENGÖRING OCH UNDERHÅLL**

## **KALKYLATORLÄGE OCH LÄGE FÖR KNAPPSATS**

## **ANVÄNDBARA TIPS**

**Hårdvara:** Windows baserad PC x86/x64 eller över, Intel baserad Mac **Operativsystem:** Windows® XP (SP2 eller högre) eller Windows Vista® eller Windows® 7 eller Mac OS X 10.4 ~ 10.7

**Modell:** X Mark I Keypad RF **Strömkälla:** AAA storlek alkaliska batterier x 2 **Driftstemperatur:** 0ºC till 40ºC (30ºF till 104ºF) **Mått:** 155mm (L) x 86mm (B) x 20mm (H) **Vikt:** 140g (utan batteri) / 163g (med batteri)

**Frekvens:** 2.4 GHz frekvensområde **Anslutningens räckvidd:** Driften för räckvidden är upp till 10 meter (32.8 feet)

**NOTERA:** Anslutningens räckvidd påverkas av många faktorer, som närliggande metallföremål och den relativa positioneringen av musen och mottagaren.

*NOTERA: Alla specifikationer kan ändras utan föregående meddelande.*

CE

 $\boxtimes$ 

Pb **EUROPE ONLY**  长ふ

- När du är klar med att använda kalkylatorn till datorn, avlägsna hårdvarunyckel från datorn och för den in i kortplatsen på baksidan av apparaten.
- När du använder en annan dator, anslut än en gång med den första installationen. ● RF ikonen kommer att sitta kvar (fast lysande, inte blinkande) när
- kalkylatorn med knappsatsen är ansluten till din dator. ● RF anslutningen kräver batterier för att den ska fungera korrekt.
- När RF anslutningen är avstängd kan funktionerna hos kalkylatorn användas utan batterier (drivs av solpaneler).

*Läget för knappsatsen*

#### **NYCKELINDEX Радиочастотная Калькулятор Клавиатура**

- Fortsätt aldrig använda muskalkylatorn om den börjar ryka, avger en konstig doft eller avger värme. Fortsatt användning av kalkylatorn under sådana förhållanden skapar risk för brand och elstötar.
- När du rengör muskalkylatorn, använd inte en fuktig trasa eller flyktiga vätskor, t.ex. thinner, utan använd bara en mjuk, torr trasa.
- Släng aldrig muskalkylatorn felaktigt (t.ex. som att bränna), vilket kan leda till personskador. Du bör kassera denna produkt i enlighet med federala, statliga och lokala föreskrifter.

## **FELSÖKNING**

## **FÖRSIKTIGHETSÅTGÄRDER FÖR BATTERI**

## **SYSTEMKRAV**

## **ENHETENS SPECIFIKATIONER**

## **SPECIFIKATIONER FÖR RADIOFREKVENS**

## ● Förvara batterierna utom räckhåll för barn.

- Utsätt aldrig batterier för höga temperaturer, direkt värme, eller avyttra genom förbränning.
- Blanda inte ihop nya och gamla batterier eller batterier av olika typ.
- Låt inte metallföremål komma i kontakt med batteripolerna på enheten; de kan bli heta och orsaka brännskador.
- Ta ut batterierna om de är slitna eller har lagrats under en längre tid.
- Ta alltid bort gamla, svaga eller utslitna batterier snabbt och återvinn eller avyttra dem i enlighet med federala, statliga och lokala föreskrifter.
- Om ett batteri läcker, avlägsna alla batterier och se till att hålla vätskan inte kommer i kontakt med din hud eller kläder. Om vätska från batteriet kommer i kontakt med hud eller kläder, skölj huden med vatten omedelbart.

*SVENSKA*

# Canon

**INSTALLATIONSGUIDE / MANUAL DO UTILIZADOR / ΟΔΗΓΙΕΣ ΧΡΗΣΗΣ / РУКОВОДСТВО ПОЛЬЗОВАТЕЛЯ**

**calculatortoetsenbord / ραδιοσυχνότητας πληκτρολογίου Υπολογιστής /**

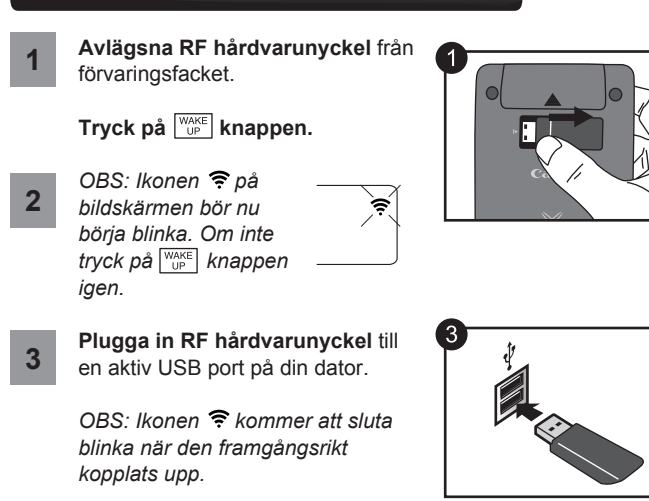

**Radio frekvensens kalkylatorn / Radiofrequentie**  ■ När enheten är ansluten till datorn, kommer ikonen till radio frekvensen (RF)  $\widehat{\mathbb{F}}$  på den främre bildskärmen förblir fast.

**Din dator är nu inställd på att använda din kalkylator med knappsats.**

**4**

## *PLUGGA IN RF HÅRDVARUNYCKEL*

kommer att blinka av och på under Mark I K anslutningsprocessen.

## **IKONEN FÖR RADIOFREKVENS**

I Ikonen för radiofrekvens

Endast för EU (och EEA).

Batteridirektivet att en tungmetall (Hg = Kvicksilver, Cd = Kadmium, Pb = Bly) förekommer i batteriet eller ackumulatorn med en koncentration som överstiger

tillämplig gräns som anges i Batteridirektivet.

Produkten ska lämnas in på en därför anvisad insamlingsplats, t.ex. hos handlare som är auktoriserade att byta in varor då nya, liknande köps (en mot en) eller på en återvinningsstation auktoriserad att hantera elektrisk och elektronisk utrustning (EE-utrustning) samt batterier och ackumulatorer. Olämplig hantering av avfall av den här typen kan ha negativ inverkan på miljön och människors hälsa på grund av de potentiellt farliga ämnen som vanligen återfinns i elektrisk och elektronisk

utrustning.

Din medverkan till en korrekt avfallshantering av produkten bidrar till effektiv

användning av naturresurserna.

Om du vill ha mer information om var du kan lämna in den här produkten, kontakta ditt lokala kommunkontor, berörd myndighet eller företag för avfallshantering eller besök

www.canon-europe.com/environment. (EEA: Norge, Island och Liechtenstein)

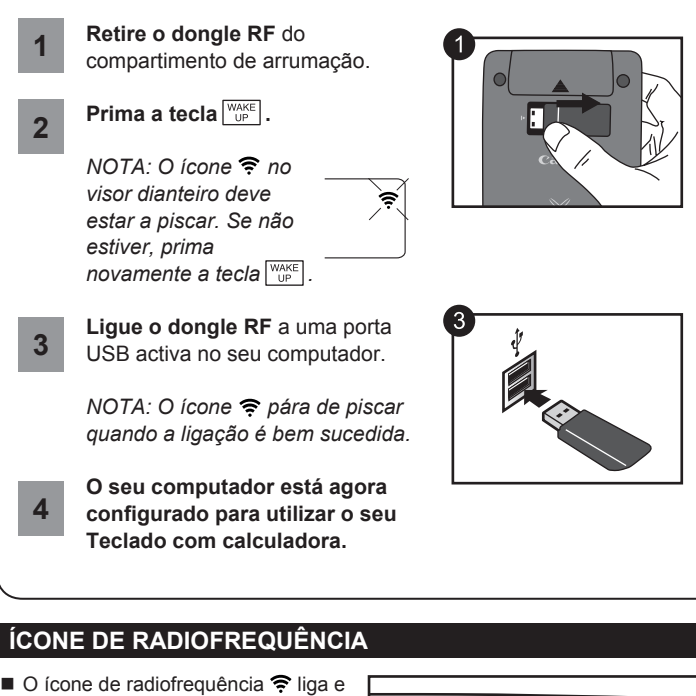

מסמה בין<br>130 שבו

## *LIGAR O DONGLE RF*

- desliga a piscar durante o processo de ligação de configuração.
- Depois de o dispositivo estar ligado com êxito ao seu computador, o ícone de radiofrequência  $\widehat{\mathbb{R}}$  no visor dianteiro permanece estável.

## **MANUSEAMENTO E CUIDADOS**

- Nunca continue a utilizar o Rato com calculadora se este começar a deitar fumo, a emitir um odor estranho ou a emitir calor. Se continuar a utilizar a calculadora nessas condições cria o perigo de incêndio e de choque eléctrico.
- Ao limpar o Rato com calculadora, não utilize um pano húmido nem um líquido volátil como diluente de tinta; em vez disso, utilize apenas um pano macio seco.
- Nunca elimine o Rato com calculadora de forma incorrecta (como queimando-o), o que pode provocar lesões corporais ou danos. Deve eliminar este produto de acordo com os regulamentos federais, estaduais e locais.

WAKE UP

 $\frac{ON}{CA}$ 

#### Apenas para a União Europeia (e AEE)

Estes símbolos indicam que este produto não deve ser eliminado juntamente com o seu lixo doméstico, segundo a Directiva REEE de 2002/96/CE, a Directiva de Baterias (2006/66/CE) e / ou

a sua legislação nacional que transponha estas Directivas. Se houver um símbolo químico impresso como mostrado abaixo, de acordo com a Directiva de Baterias, isto indica que um metal pesado (Hg = Mercúrio, Cd = Cádmio, Pb = Chumbo) está

presente nesta pilha ou acumulador, numa concentração acima de um limite aplicável especificado na Directiva.

Este produto deve ser entregue num ponto de recolha designado, por exemplo num local autorizado de troca quando compra um equipamento novo idêntico, ou num local de recolha autorizado para reciclar equipamento eléctrico e electrónico (EEE) em fim de vida, bem como pilhas e baterias. O tratamento inadequado deste tipo de resíduos pode ter um impacto negativo no ambiente e na saúde humana, devido a substâncias potencialmente perigosas que estão associadas com equipamentos do tipo EEE.

A sua cooperação no tratamento correcto deste produto irá contribuir para a utilização mais eficaz dos recursos naturais.

Para obter mais informações acerca de como reciclar este produto, por favor contacte as suas autoridades locais responsáveis pela matéria, ⊠ serviço de recolha aprovado para pilhas e baterias ou serviço de recolha de resíduos sólidos domésticos da sua municipalidade, ou visite Pb www.canon-europe.com/environment. (AEE: Noruega, Islândia, e Liechtenstein)

**EUROPE ONLY** 

## **WEEE AND EU BATTERY DIRECTIVE 2006/66/EC**

**Beräkningsexempel / Exemplos de cálculos**

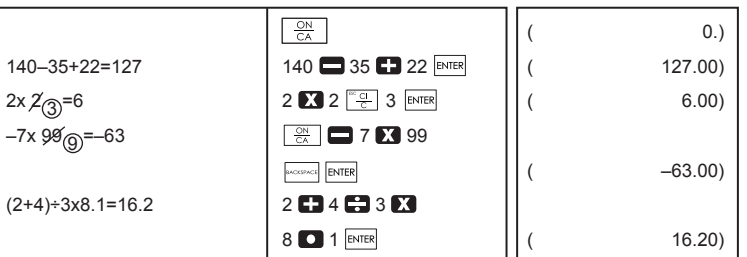

#### **Blandade / Misturado**

#### **Konstant / Constante**

#### **Potensräkning / Elevado à potência**

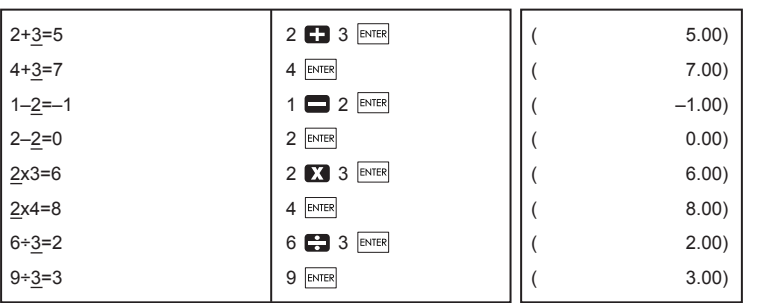

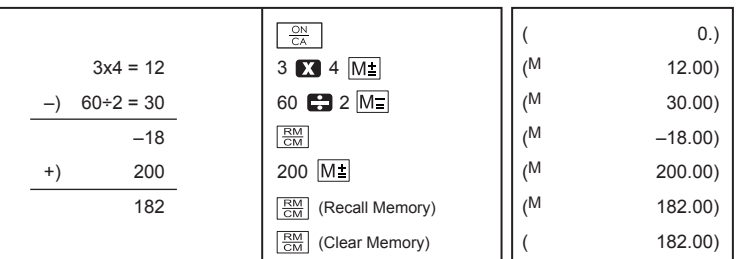

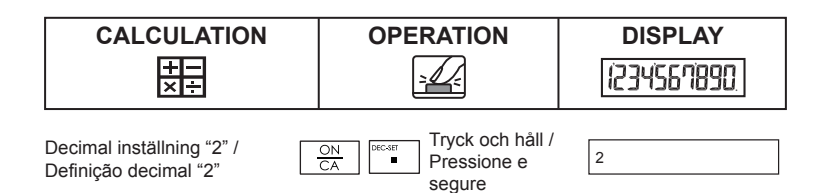

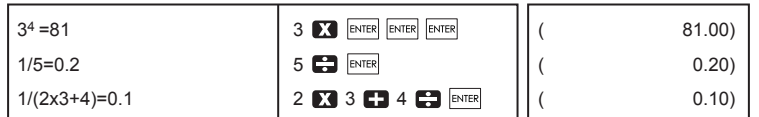

#### **Procentberäkning / Cálculo de percentagem**

#### **Minnesberäkning / Cálculo através da memória**

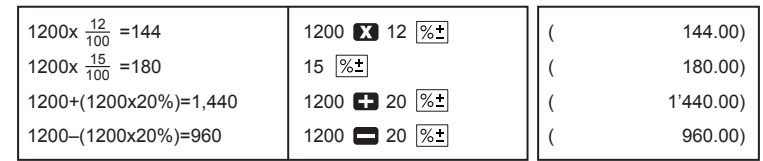

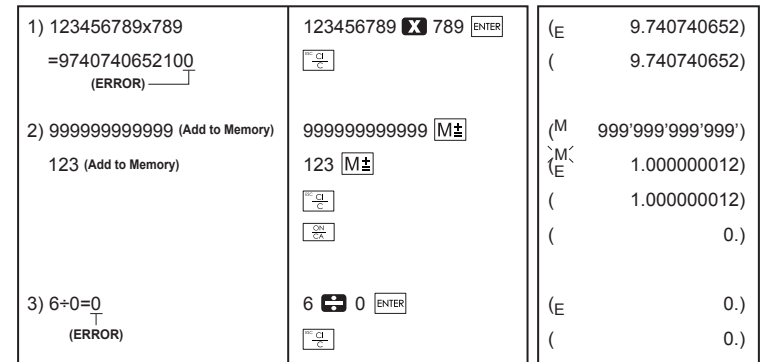

#### **För stort tal / Excedente**

CE

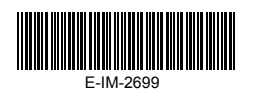

 $\sim$